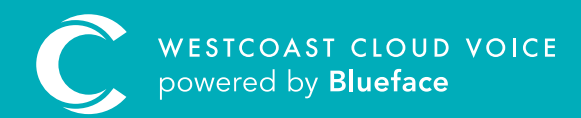

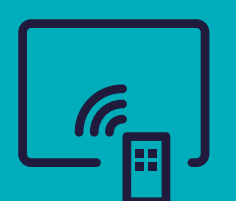

## SPEED DIALS GUIDE

Version 1 – updated: Monday, March 9th, 2020

## SPEED DIALS GUIDE

Speed dial allows you to configure your device sidecar to dial a specific number or extension at the touch of a button. Speed dial does not provide a lamp indication when that number is in use. It is simply used for one-touch calling.

Speed dials are only available for configuration on devices which have integrated function keys or an added sidecar – such as the HDV230, HDV330 and HDV20 – or our legacy Panasonic handsets UT133, UT136, UT248.

The **'Functions'** tab is only displayed in the UC portal for devices that support this functionality.

## CONFIGURING SPEED DIAL

To begin configuring a speed dial function, access the Device section of the portal (Phone > Devices) and click on the 'Edit' button, denoted by a pencil, beside the device you wish to configure. On the 'Edit Device' section page, select the 'Functions' tab.

Tip: begin configuring device functions from line 5, as lines 1–4 are generally used for call management (receiving incoming and outgoing calls).

Click on the 'Edit' button beside the line you wish to configure. This populates the 'Edit Device' button functions screen.

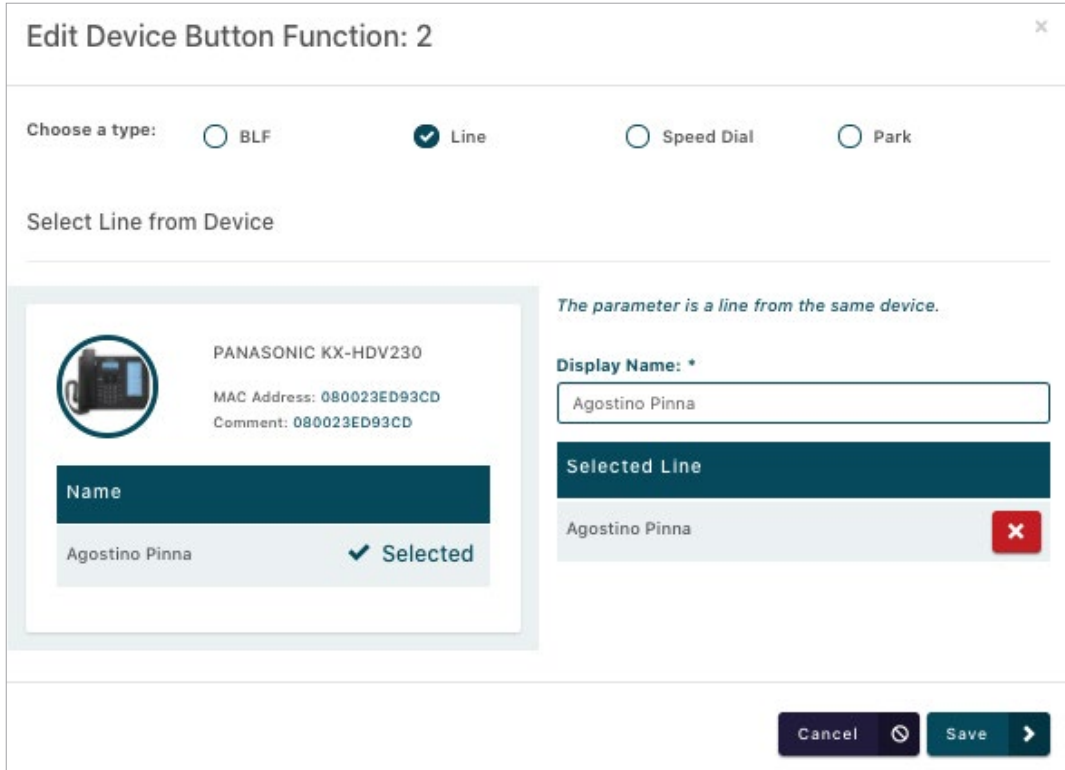

- Firstly, select 'Speed Dial' as your function type. A
- Under 'Display Name', enter the name you wish to display for this speed dial on your sidecar or function key. B
- Under 'Parameter', enter the number you wish to set as your speed dial. C
- **D** Once you are satisfied with your configuration, click **'Save'**.

Please note: If you're setting an international number, please enter the international dialling code.

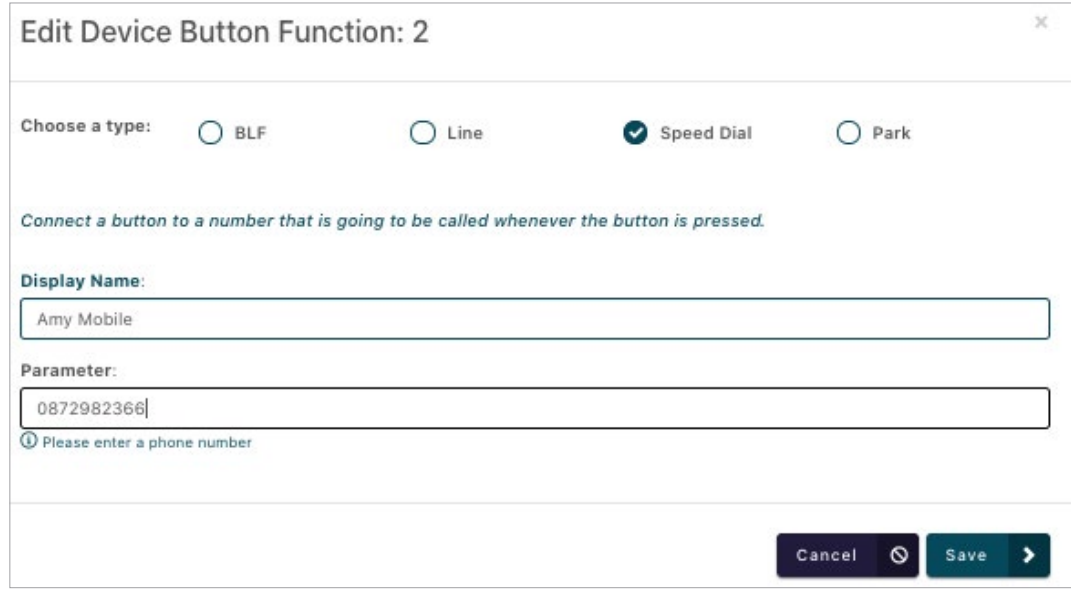

Repeat the above steps for all speed dials you wish to add as a function.

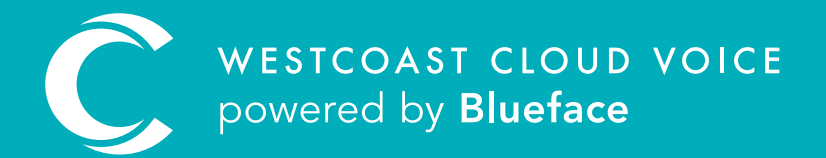

## USEFUL CONTACTS

To set up partner or customer accounts on Westcoast Cloud Voice portal please email: admin@westcoastcloud.co.uk

For sales info: voice@westcoastcloud.co.uk, or support: support@westcoastcloud.co.uk